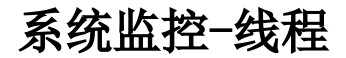

#### [操作说明](#page-0-0) [自动打印](#page-0-1) [手动打印](#page-0-2) [线程堆栈文件目录](#page-1-0) [及获取](#page-1-0) [清空线程堆栈](#page-3-0)

线程页面用于定时将JVM所有的线程堆栈打印到临时目录中,方便定位服务器运行缓慢、假死等情况。

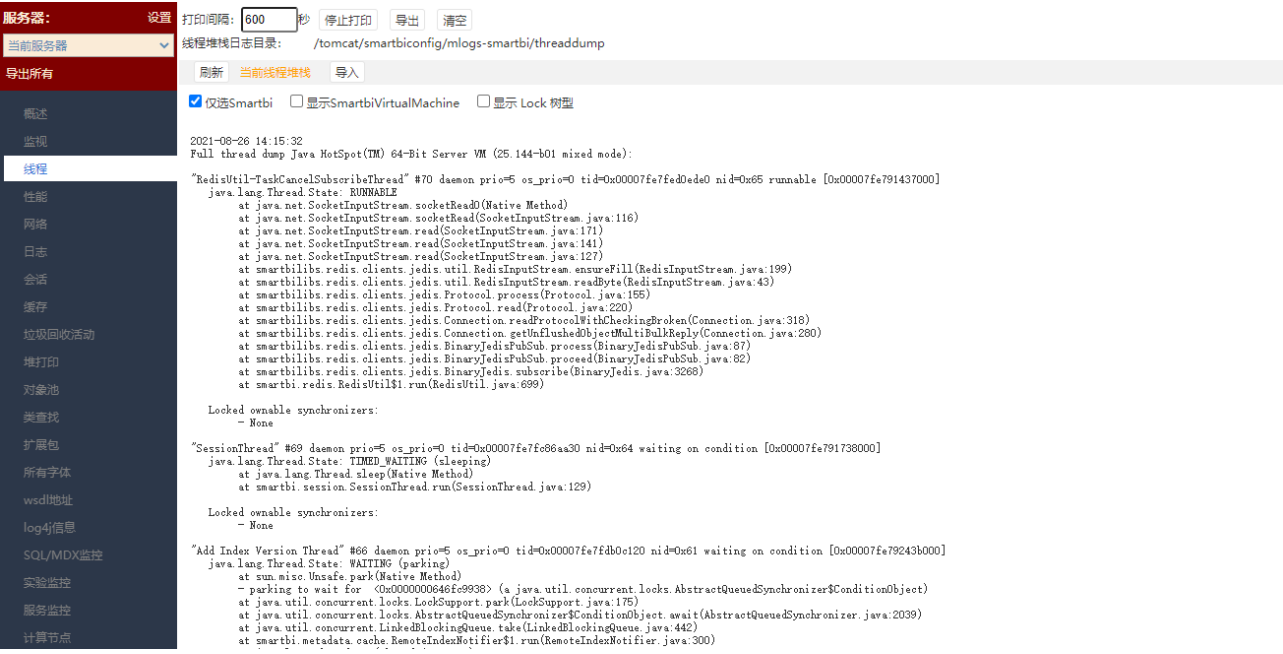

# <span id="page-0-0"></span>操作说明

#### <span id="page-0-1"></span>自动打印

Smartbi系统在启动时会自动打印线程堆栈,默认打印间隔为10分钟,也就每隔10分钟就会在线程打印目录下生成一个线程信息文件。生成一个新线程信 息文件后,会自动将生成时间距现在已超过3天的旧线程信息文件删除掉,以免占用磁盘空间过多。

自动打印设置的启动位于 系统运维 > 系统选项 > 公共设置 中, 可设置系统自动打印。

如需再次启动自动打印,请在设置为是后重启服务器,并在线程界面确认是否已开始自动打印。

<span id="page-0-2"></span>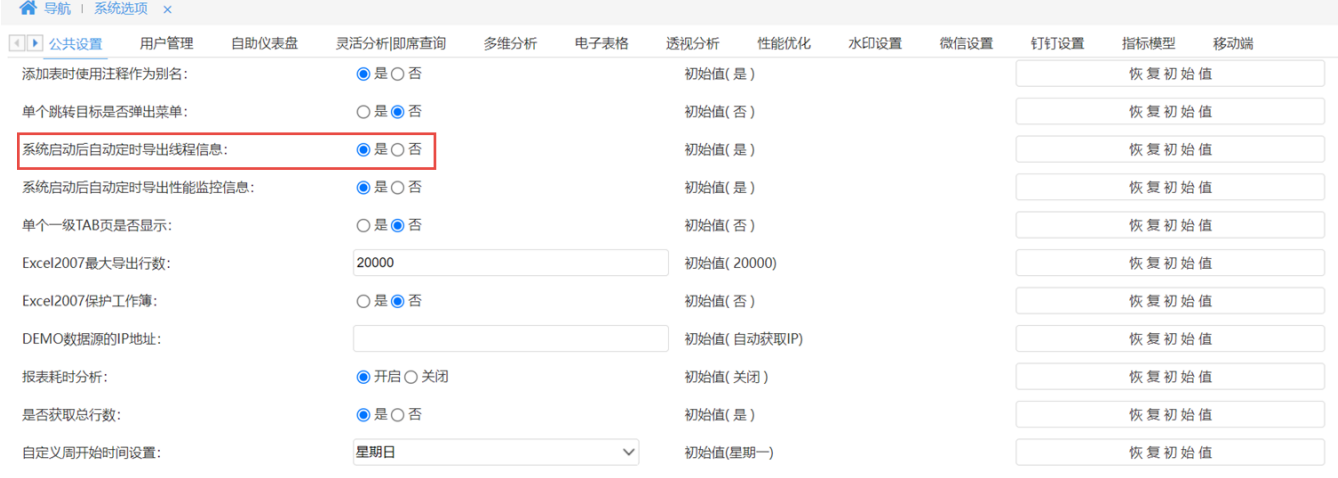

### 手动打印

可在需要时手工执行打印线程堆栈。

(1) 进入线程界面, 先检查是否存在"停止打印"按钮, 若存在, 则点击"停止打印"按钮停止系统的自动打印; 若不存在"停止打印"按钮, 只有 "开始打印"按钮,才可以进行下一步。

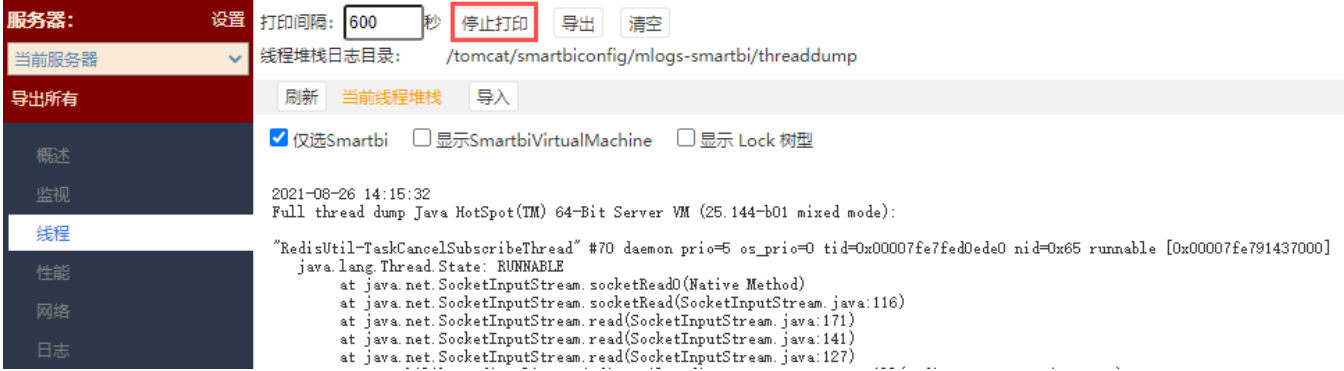

(2)在"打印间隔"中,输入需要的打印间隔时间。

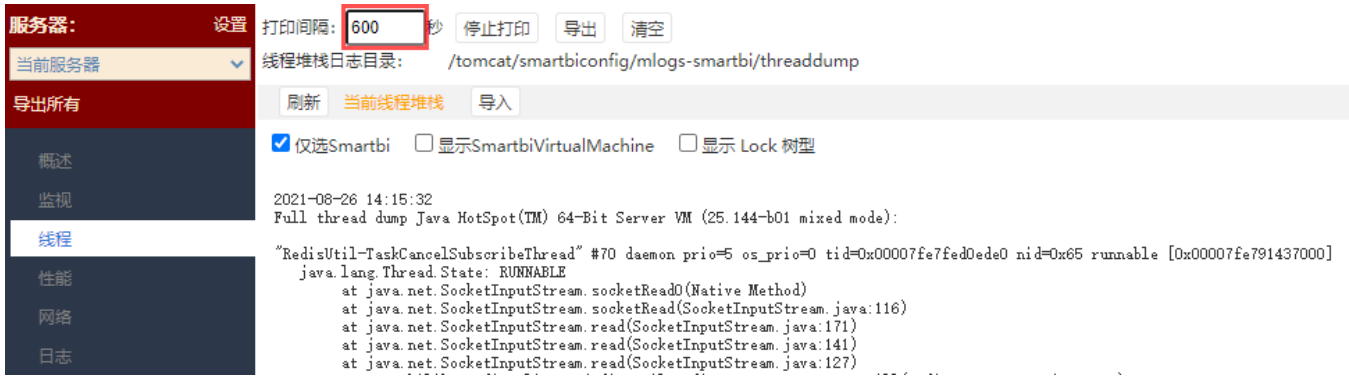

(3)点击"开始打印"按钮,系统会按照设定的打印间隔时间自动打印线程堆栈。

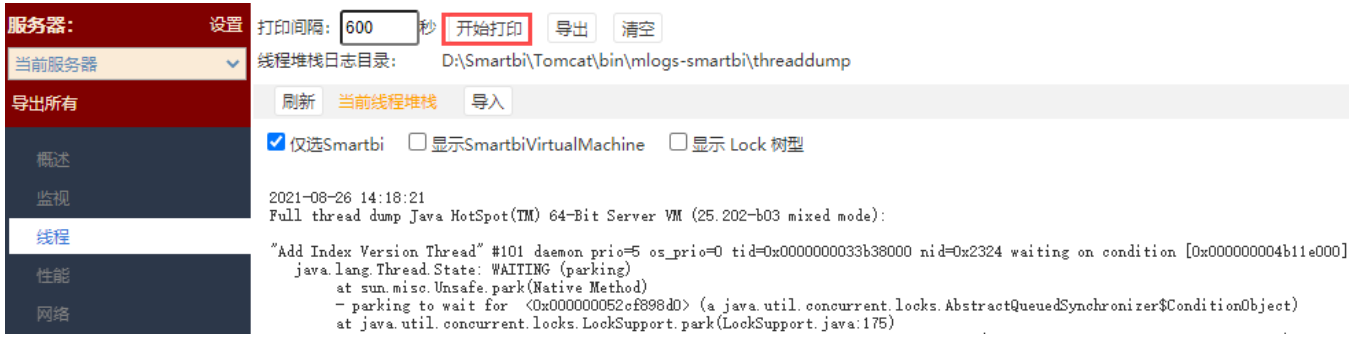

## <span id="page-1-0"></span>线程堆栈文件目录及获取

打印生成的线程堆栈文件存放于"线程"界面显示的目录中。

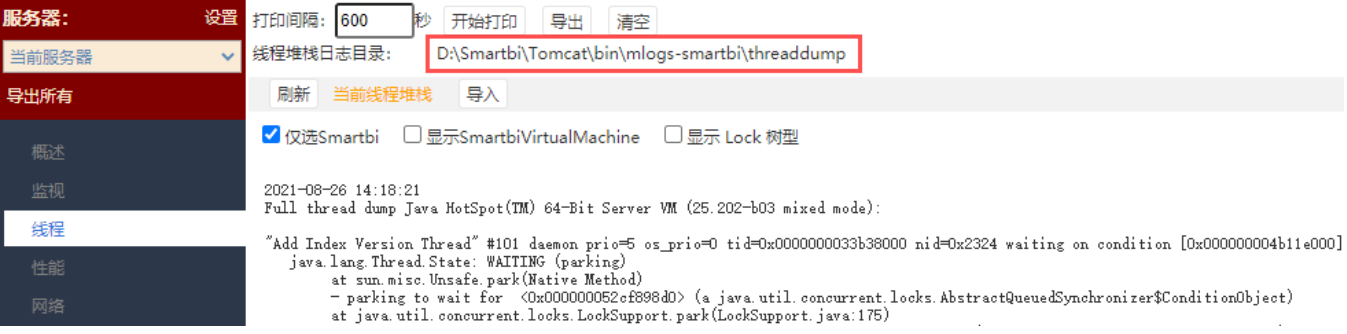

#### 获取线程堆栈文件的方式有以下几种:

(1)点击"线程"界面上的"导出"按钮,会将线程堆栈目录下的所有线程堆栈文件以压缩包的形式导出。一般推荐这种方式。

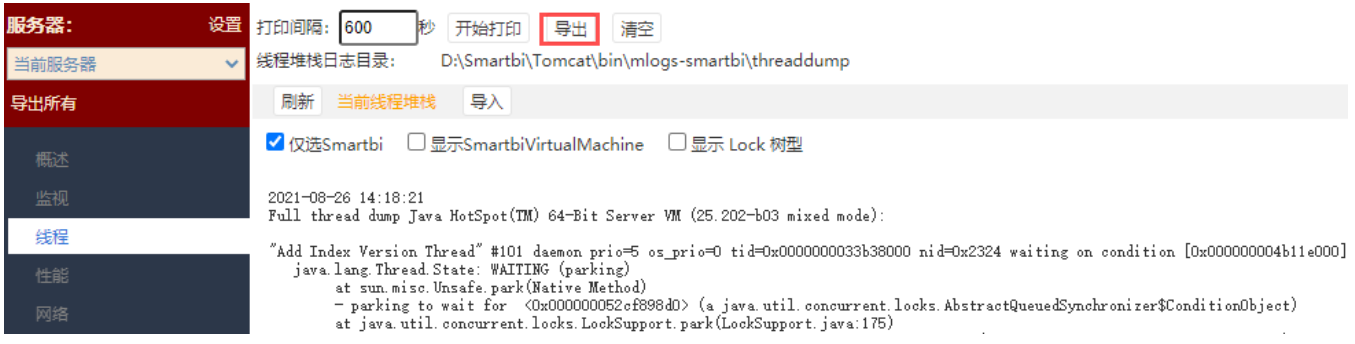

(2) 访问系统中的系统运维,点击"导出日志"按钮,将日志文件导出。在导出的压缩包中,有如下以"ThreadDumps"开头的压缩包

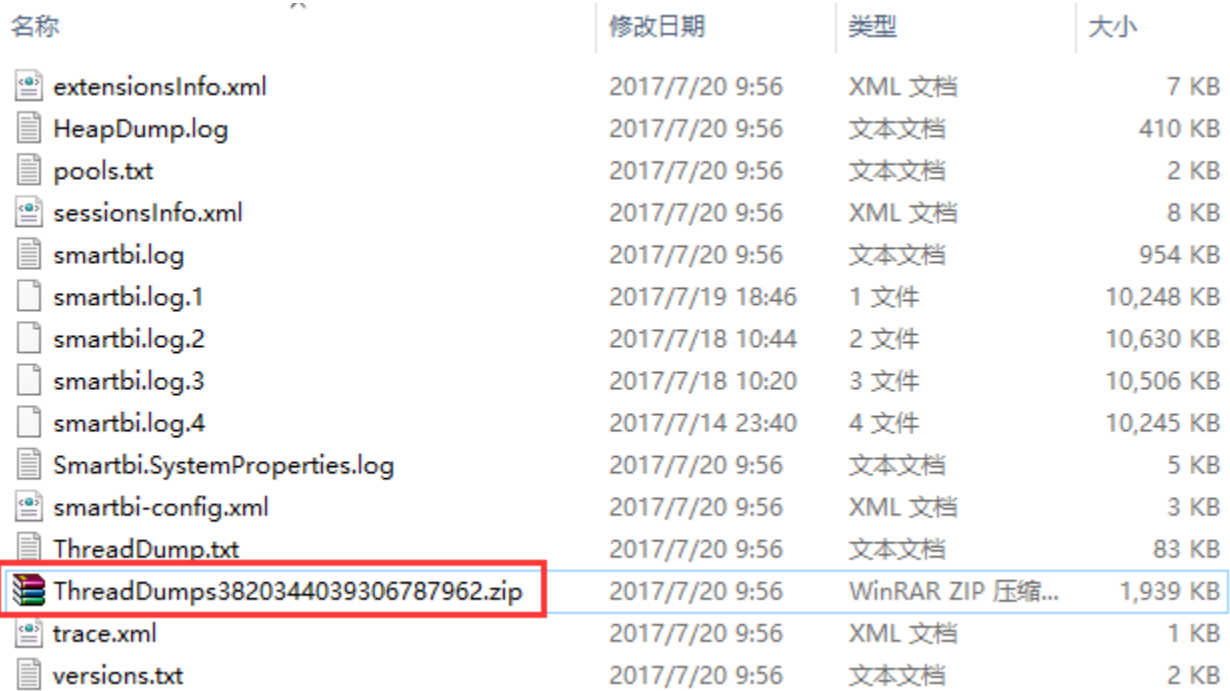

该压缩包中包含系统保存的所有打印的线程堆栈文件。

(3)若系统已经无法访问,并且需要线程堆栈文件,则可以直接进入上图中的线程堆栈目录下,即可拿到打印的线程堆栈文件。

▽ <mark>小 → 计算机 → 本地磁盘 ①:) → Smartbi → tomcat\_v7\_smartbi\_17000 → bin → mlogs-smartbi → threaddump</mark>

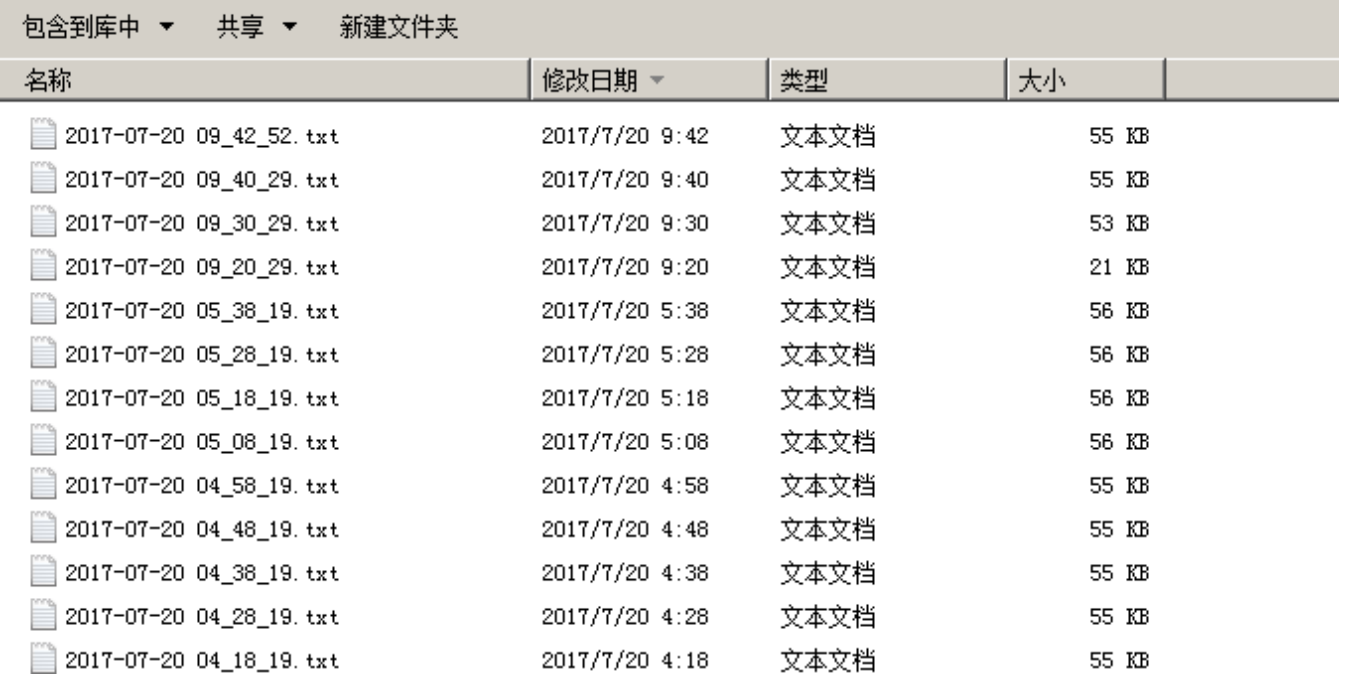

#### <span id="page-3-0"></span>清空线程堆栈

点击"线程"界面上的"清空"按钮,可清空线程堆栈目录下的所有线程堆栈文件。

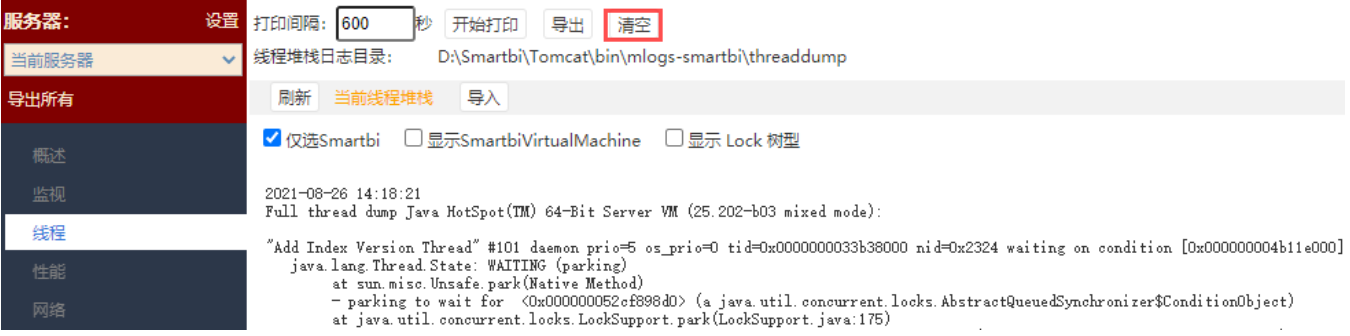